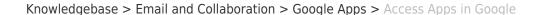

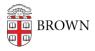

## Access Apps in Google

Stephanie Obodda - 2025-07-11 - Comments (0) - Google Apps

Accessing Other Apps from Email

After logging into gmail.com with your full Brown email address as the username, you will see a grid on the top right. Click this grid to see links to your other apps.

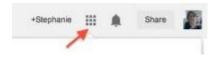

Other Suggestions for Finding Apps

- Add your favorite apps (like Mail and Calendar) to your browser's bookmarks bar, and links will always show at the top of your browser. Every browser is different here's information about the <u>bookmarks bar in Chrome</u>.
- Automatically open your favorite apps in new tabs each time you start your browser.
  Again, each browser is different in Chrome, look for the "Open a specific page or set of pages" option.
- Note the address for the app and type it in manually, like <u>calendar.google.com</u> or <u>drive.google.com</u>